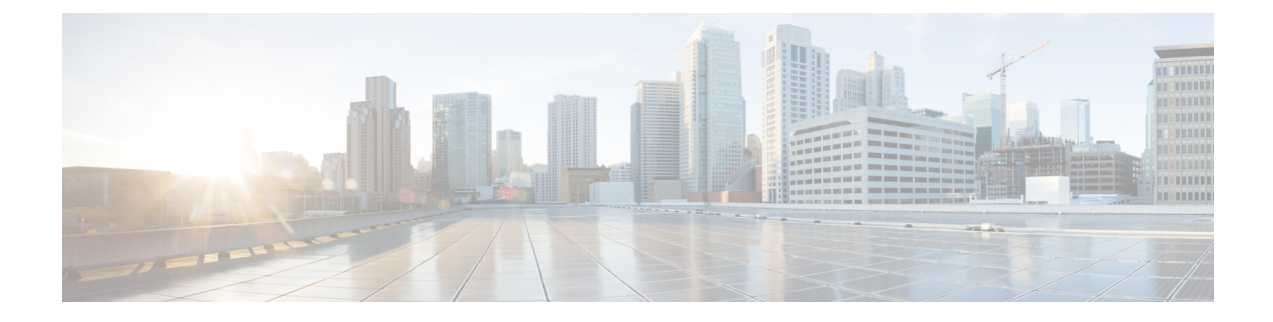

# **cnBNG Installation and Configuration**

- Feature [Summary](#page-0-0) and Revision History, on page 1
- Feature [Description,](#page-0-1) on page 1
- Installing cnBNG and [Accessing](#page-2-0) BNG Ops Center, on page 3

# <span id="page-0-0"></span>**Feature Summary and Revision History**

## **Summary Data**

#### **Table 1: Summary Data**

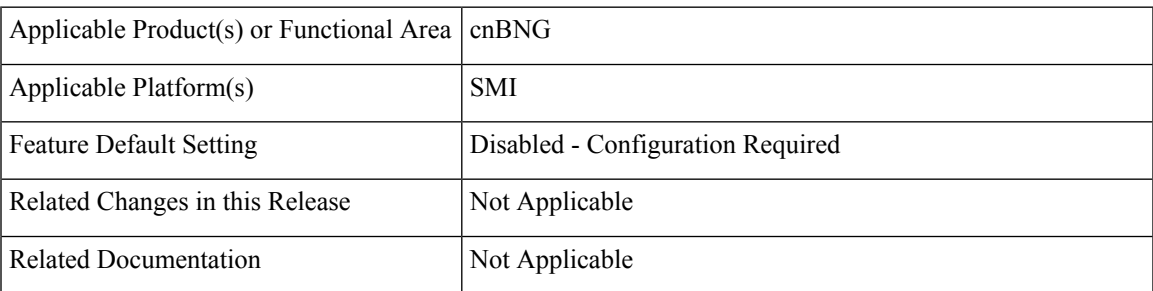

## <span id="page-0-1"></span>**Revision History**

#### **Table 2: Revision History**

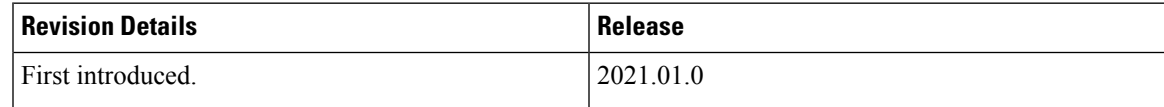

# **Feature Description**

This chapter describes cnBNG installation and configuration using the Ultra Cloud Core Subscriber Microservices Infrastructure (SMI) Cluster Manager and the BNG Operations (Ops) Center. The BNG Ops Center is based on the ConfD command line interface (CLI).

To install the SMI Cluster Manager, refer to the "Deploying the SMI Cluster Manager on VMware vCenter" section in the *Ultra Cloud Core Subscriber Microservices Infrastructure - Deployment Guide*.

The SMI Ops Center is the platform to install the cnBNG cluster with the offline or online repository. It is mandatory to install the SMI Ops Center to set up and access the BNG Ops Center.

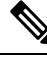

**Note**

To access the offline or online repository, contact your Cisco Account Manager or representative to get access to the offline or online repository.

## **BNG Ops Center**

The BNG Ops Center is a system-level infrastructure that provides the following functionality:

- A user interface to trigger a deployment of microservices with the flexibility of providing variable helm chart parameters to control the scale and properties of Kubernetes objects (deployment, pod, services, and so on) associated with the deployment.
- A user interface to push application-specific configuration to one or more microservices through Kubernetes configuration maps.
- A user interface to issue application-specific execution commands (such as show and clear commands). These commands:
	- Invoke some APIs in application-specific pods
	- Display the information returned on the user interface application

The following figure shows a sample of the web-based CLI presented to the user.

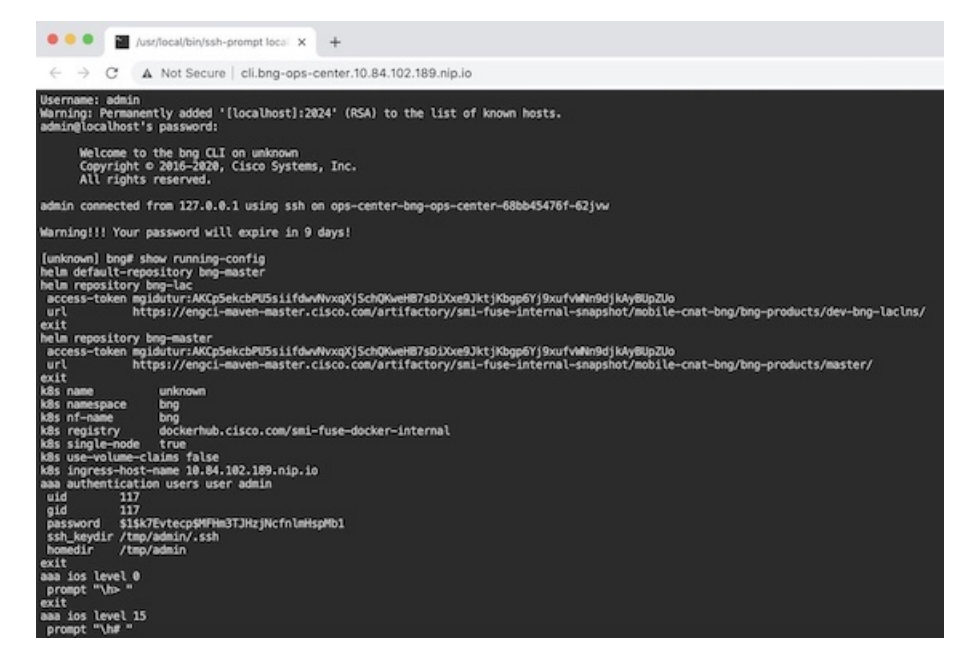

The BNG Ops Center allows you to configure features such as licensing, REST endpoint, and CDL.

П

# <span id="page-2-0"></span>**Installing cnBNG and Accessing BNG Ops Center**

This section describes how to install cnBNG and access the BNG Ops Center.

The Ultra Cloud Core SMI platform is responsible for setting up and managing the Cloud Native Broadband Network Gateway application.

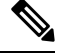

**Note** The cnBNG installation is tested and qualified on the VMware vCenter 6.7 environment.

## **Prerequisites**

Before installing cnBNG on the SMI layer in an offline environment:

- Ensure that theSMI Cluster Manager all-in-one (AIO) isinstalled. This helps orchestrate the K8s Cluster and load the image.
- Ensure that all SMI K8s cluster nodes are in Ready state.
- Run the SMI synchronization operation for the BNG Ops Center and Cloud Native Common Execution Environment (CN-CEE).

For CEE installation, refer to the *Ultra Cloud Core Common Execution Environment- Configuration and Administration Guide*.

• Ensure that the local repositories, which host the product offline TAR ball version, is installed.

#### **System Requirements**

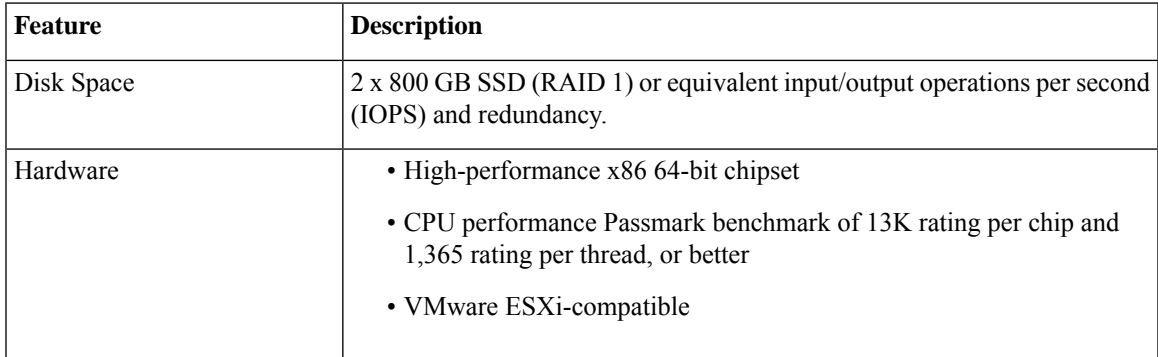

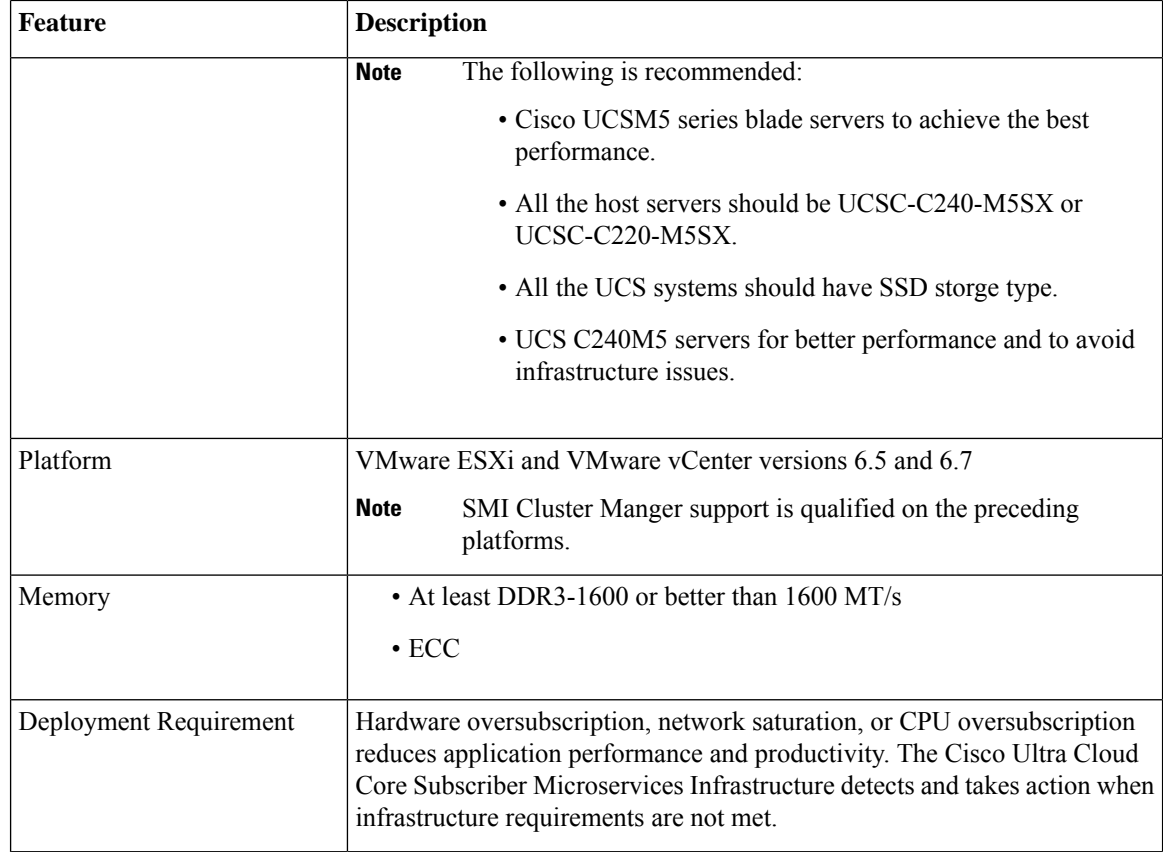

## **Installing cnBNG in an Offline Environment**

Using the SMI Cluster Manager, download the offline TAR ball of the cnBNG, the host and its charts, and corresponding images in the local registries. The SMI Cluster Manager supports the deployment of the BNG Ops Center and all the applications and services associated with it. This section describes the procedures involved in installing cnBNG in an offline environment using the SMI Cluster Manager.

To install cnBNG, complete the following steps:

**1.** Download the TAR ball from the URL.

```
software-packages download URL
```
#### **Example**:

SMI Cluster Manager# software-packages download http://<ipv4address>:<port\_number>/packages/bng-2021-02-1.tar

**2.** Verify whether the TAR balls are loaded.

**software-packages list**

**Example**:

```
BNG Cluster Manager# software-packages list
[ bng-2021-02-1 ]
[ sample ]
```
**3.** Configure the necessary SMI Ops Center parameters in the cluster to install cnBNG.

```
config
   cluster cluster_name
      ops-centers app_name instance_name
         repository url
         netconf-ip ipv4_address
         netconf-port port
         ssh-ip ipv4_address
         ssh-port port
         ingress-hostname <ipv4_address>.<customer_specific_domain_name>
         initial-boot-parameters use-volume-claims true/false
         initial-boot-parameters first-boot-password password
         initial-boot-parameters auto-deploy true/false
         initial-boot-parameters single-node true/false
         initial-boot-parameters image-pull-secrets
         exit
```
**exit**

#### **Example**:

```
SMI Cluster Manager# config
Entering configuration mode terminal
SMI Cluster Manager(config)# clusters cnbng-smi-cluster-01
SMI Cluster Manager(config-clusters-cnbng-smi-cluster-01)# ops-centers bng bng
SMI Cluster Manager(config-ops-centers-bng/bng)# repository
https://charts.10.10.105.50.nip.io/bng-2021.02.1
SMI Cluster Manager(config-ops-centers-bng/bng)# ingress-hostname 10.10.105.34.nip.io
SMI Cluster Manager(config-ops-centers-bng/bng)# initial-boot-parameters use-volume-claims
true
SMI Cluster Manager(config-ops-centers-bng/bng)# initial-boot-parameters
first-boot-password test123
SMI Cluster Manager(config-ops-centers-bng/bng)# initial-boot-parameters auto-deploy
false
SMI Cluster Manager(config-ops-centers-bng/bng)# initial-boot-parameters single-node
false
SMI Cluster Manager(config-ops-centers-bng/bng)# exit
SMI Cluster Manager(config-clusters-cnbng-smi-cluster-01)# exit
SMI Cluster Manager(config)#
```
**4.** Configure the secrets, if your local registry contains secrets.

#### **config**

```
cluster cluster_name
   secrets docker-registry secret_name
      docker-server server_name
      docker-username username
      docker-password password
      docker-email email
      namespace k8s namespace
      commit
      exit
   exit
```
#### **Example**:

```
SMI Cluster Manager# config
SMI Cluster Manager(config)# clusters test2
SMI Cluster Manager(config-clusters-test2)# secrets docker-registry sec1
SMI Cluster Manager(config-docker-registry-sec1)# docker-server serv1
SMI Cluster Manager(config-docker-registry-sec1)# docker-username user1
```

```
SMI Cluster Manager(config-docker-registry-sec1)# docker-password Cisco@123
SMI Cluster Manager(config-docker-registry-sec1)# docker-email reg@cisco.com
SMI Cluster Manager(config-docker-registry-sec1)# bng bng
SMI Cluster Manager(config-docker-registry-sec1)# exit
SMI Cluster Manager(config-clusters-test2)# exit
SMI Cluster Manager(config)#
```
**5.** Run the cluster synchronization.

**clusters** *cluster\_name* **actions sync run**

#### **Example**:

SMI Cluster Manager# clusters cnbng-smi-cluster-01 actions sync run

#### **Notes**:

- **software-packages download** *url*–Specifies the software packages to be downloaded through HTTP/HTTPS.
- **software-packages list**–Specifies the list of available software packages.
- **ops-centers** *app\_name instance\_name*–Specifies the BNG Ops Center and instance. *app\_name* is the application name. *instance\_name* is the name of the instance.
- **repository** *url*-Specifies the local registry URL for downloading the charts.
- **netconf-ip** *ipv4\_address*–Specifies the BNG Ops Center netconf IPv4 address.
- **netconf-port** *port*–Specifies the BNG Ops Center netconf port number.
- **ssh-ip** *ipv4\_address*–Specifies the SSH IPv4 address for the BNG Ops Center.
- **ssh-port** *port*–Specifies the SSH port number for the BNG Ops Center.
- **ingress-hostname** *<ipv4\_address>.<customer\_specific\_domain\_name>*–Specifiesthe ingress hostname to be set to the BNG Ops Center. *<customer\_specific\_domain\_name>* specifies the domain name of the customer.
- **initial-boot-parameters**–Specifies the initial boot parameters for deploying the helm charts.
	- **use-volume-claims** *true/false*–Specifies the usage of persistent volumes. Set this option to True to use persistent volumes. The default value is true.
	- **first-boot-password** *password*–Specifies the first boot password for the product's Ops Center.
	- **auto-deploy** *true/false*–Auto deploys all the services of the product. Set this option to false to deploy only the product's Ops Center.
	- **single-node** *true/false* Specifies the product deployment on a single node. Set this option to false for multi node deployments.
	- **image-pull-secrets**–Specifies the docker registry secret name to be used.
- **secrets docker-registry** *secret\_name*–Specifies the secret name for your docker registry.
	- **docker-server** *server\_name*–Specifies the docker server name.
	- **docker-username** *username*–Specifies the docker registry user name.
	- **docker-password** *password*–Specifies the docker registry password.

Ш

- **docker-email** *email*–Specifies the docker registry email.
- **namespace** *namespace*–Specifies the docker registry namespace.

#### **Verifying the cnBNG Installation**

Verify the status of the cnBNG installation deployment through the cnBNG CLI. To verify, use the following commands:

- **1.** Log in to the cnBNG product CLI.
- **2.** Verify whether the charts are loaded in the specific instance (verify the namespace).

#### **show helm charts**

#### **Example**:

```
bng# show helm charts
CHART INSTANCE STATUS VERSION REVISION RELEASE NAMESPACE
--------------------------------------------------------------------------
infra-charts - DEPLOYED 0.0.6-rel-2021-01-0073-210208130850-fac5207 1 bng-bng-infra-charts
bng-bng
oam-pod - DEPLOYED 0.1.2-rel-2021-01-0144-210122165946-fcb74ed 1 bng-bng-oam-pod bng-bng
bng-dashboard - DEPLOYED 0.0.1-rel-2021-01-0039-210122165311-0d542be 1
bng-bng-bng-dashboard bng-bng
etcd-cluster - DEPLOYED 0.7.0-0-7-0060-210203074532-f118407 1 bng-bng-etcd-cluster bng-bng
ngn-datastore - DEPLOYED 1.3.0-1-3-0782-210125161812-f50a892 1 bng-bng-ngn-datastore
bng-bng
```
**3.** Verify the status of the system.

#### **show system status**

#### **Example**:

```
bng# show system status
system status deployed true
system status percent-ready 100.0
```
#### **Notes**:

- **show helm charts**–Displays the helm release details.
- **show system status**–Displays the status of the system.

## **Accessing BNG Ops Center**

You can connect to the BNG Ops Center through SSH or the web-based CLI console.

**1.** SSH:

```
ssh admin@ops_center_pod_ip -p 2024
```
- **2.** Web-based console:
	- **a.** Log in to the Kubernetes master node.
	- **b.** Run the following command:

```
kubectl get ingress <namespace>
```
The available ingress connections get listed.

- **c.** Select the appropriate ingress and access the BNG Ops Center.
- **d.** Access the following URL from your web browser:

**cli.**<namespace>-**ops-center.**<ip\_address>.**nip.io**

By default, the Day 0 configuration is loaded into the cnBNG.

#### **Day 0 Configuration**

To view the Day 0 configuration, run the following command.

#### **show running-config**

The following is a sample Day 0 configuration:

```
luser@cnbng-smi-cluster-master1:~$ kubectl get svc -n bng-bng | grep
ops-center-bng-bng-ops-center
NAME TYPE CLUSTER-IP EXTERNAL-IP PORT(S)
                                    AGE
ops-center-bng-bng-ops-center ClusterIP 10.96.151.115 <none>
8008/TCP,8080/TCP,2024/TCP,2022/TCP,7681/TCP 7m37s
luser@cnbng-smi-cluster-master1:~$ ssh admin@10.96.151.115 -p 2024
Warning: Permanently added '[10.96.151.115]:2024' (RSA) to the list of known hosts.
admin@10.96.151.115's password:
     Welcome to the bng CLI on cnbng-smi-cluster/bng
     Copyright © 2016-2020, Cisco Systems, Inc.
     All rights reserved.
admin connected from 192.202.0.1 using ssh on ops-center-bng-bng-ops-center-7bddd4cc48-fmb6l
[cnbng-smi-cluster/bng] bng# show running-config
system mode running
helm default-repository base-repos
helm repository base-repos
url
https://engci-maven-master.cisco.com/artifactory/smi-fuse-internal-snapshot/mobile-cnat-bng/bng-products/master/
username <username>
password <password>
exit
k8s name cnbng-smi-cluster
k8s namespace bng-bng
k8s nf-name bng
k8s registry dockerhub.cisco.com/smi-fuse-docker-internal
k8s single-node false
k8s use-volume-claims true
k8s ingress-host-name 192.0.2.2.nip.io
aaa authentication users user admin
uid 1117
gid 1117
password $1$EmkQjvc0$o8K5tXmUzN1.drQgCL0A2/
ssh_keydir /tmp/admin/.ssh
homedir /tmp/admin
exit
aaa ios level 0
prompt "\h> "
exit
aaa ios level 15
prompt "\h# "
exit
```
level 0

```
command action
  exit
  command autowizard
  exit
  command enable
  exit
 command exit
 exit
 command help
 exit
 command startup
 exit
exit
level 15
 command configure
  exit
exit
exit
nacm write-default deny
nacm groups group admin
user-name [ admin ]
exit
nacm rule-list admin
group [ admin ]
rule any-access
 action permit
exit
e^{x+i}nacm rule-list confd-api-manager
group [ confd-api-manager ]
rule any-access
 action permit
exit
exit
nacm rule-list ops-center-security
group [ * ]
rule change-self-password
  module-name ops-center-security
  path /smiuser/change-self-password
 access-operations exec
 action permit
exit
rule smiuser
 module-name ops-center-security
 path /smiuser
 access-operations exec
 action deny
exit
exit
deployment
app-name BNG
 cluster-name Local
 dc-name DC
exit
k8 bng
 etcd-endpoint etcd:2379
 datastore-endpoint datastore-ep-session:8882
 tracing
 enable
  enable-trace-percent 30
  append-messages true
 endpoint jaeger-collector:9411
 exit
```

```
exit
k8 label protocol-layer key smi.cisco.com/node-type value protocol
exit
k8 label service-layer key smi.cisco.com/node-type value service
exit
k8 label cdl-layer key smi.cisco.com/node-type value session
exit
k8 label oam-layer key smi.cisco.com/node-type value oam
exit
instances instance 1
system-id DC
cluster-id Local
slice-name 1
exit
local-instance instance 1
system mode shutdown
helm default-repository base-repos
helm repository base-repos
url
https://engci-maven-master.cisco.com/artifactory/smi-fuse-internal-snapshot/mobile-cnat-bng/bng-products/master/
username smf-deployer.gen
password ***
exit
k8s name svi-cn-bng-tb3
k8s namespace bng-bng
k8s nf-name bng
k8s registry dockerhub.cisco.com/smi-fuse-docker-internal
k8s single-node false
k8s use-volume-claims true
k8s ingress-host-name 10.81.103.86.nip.io
aaa authentication users user admin
uid 1117
gid 1117
password $1$vDWeJvJm$v46wiBWqdOj7eWgoPoZZE/
ssh keydir /tmp/admin/.ssh
homedir /tmp/admin
exit
aaa ios level 0
prompt "\h>"
exit
aaa ios level 15
prompt "\h# "
exit
aaa ios privilege exec
level 0
 command action
 exit
 command autowizard
 exit
 command enable
 exit
 command exit
 exit
 command help
 exit
 command startup
 exit
exit
level 15
 command configure
 exit
exit
exit
```
П

```
nacm write-default deny
nacm groups group admin
user-name [ admin ]
exit
nacm rule-list admin
group [ admin ]
rule any-access
 action permit
exit
exit
nacm rule-list confd-api-manager
group [ confd-api-manager ]
rule any-access
 action permit
exit
exit
nacm rule-list ops-center-security
group [ * ]
rule change-self-password
 module-name ops-center-security
 path /smiuser/change-self-password
 access-operations exec
 action permit
exit
rule smiuser
 module-name ops-center-security
 path /smiuser
 access-operations exec
 action deny
exit
exit
```
## **CP and UP Service Configuration**

The CP service requires the basic configuration to process the API calls.

## **Note**

For information about the User Plane service configuration, refer to the *Cloud Native BNG User Plane Configuration Guide for Cisco ASR 9000 Series Routers, IOS XR Release 7.3.x*

### <span id="page-10-0"></span>**Configuring the CP**

The CP configuration is provided using the Ops Center infrastructure.

The following is a sample CP configuration:

```
ipam
source local
address-pool Default-Pool
 address-quarantine-timer 60
 vrf-name default
 ipv4
  split-size
   per-cache 131072
   per-dp 131072
  exit
  address-range 13.0.0.1 13.1.255.255
 exit
 ipv6
```
address-ranges split-size per-cache 65536 per-dp 65536 exit address-range 1:4::1 1:4::ffff address-range 1:5::1 1:5::ffff address-range 1:6::1 1:6::ffff address-range 1:7::1 1:7::ffff exit prefix-ranges split-size per-cache 65536<br>per-dp 65536 per-dp exit prefix-range 2003:db0:: length 48 prefix-range 2003:db1:: length 48 prefix-range 2003:db2:: length 48 prefix-range 2003:db3:: length 48 exit exit exit address-pool VRF-Pool address-quarantine-timer 60 vrf-name it\_vrf ipv4 split-size per-cache 131072 per-dp 131072 exit address-range 14.0.0.1 14.1.255.255 exit ipv6 address-ranges split-size per-cache 65536 per-dp 65536 exit address-range 2:4::1 2:4::ffff address-range 2:5::1 2:5::ffff address-range 2:6::1 2:6::ffff address-range 2:7::1 2:7::ffff exit prefix-ranges split-size per-cache 65536 per-dp 65536 exit prefix-range 2004:db0:: length 48 prefix-range 2004:db1:: length 48 prefix-range 2004:db2:: length 48 prefix-range 2004:db3:: length 48 exit  $e$ xit exit address-pool pool-ISP address-quarantine-timer 60 vrf-name default ipv4 split-size per-cache 131072 per-dp 131072 exit address-range 11.0.0.1 11.1.255.255

exit ipv6 address-ranges split-size per-cache 65536 per-dp 65536 exit address-range 4:2::1 4:2::ffff address-range 4:3::1 4:3::ffff address-range 4:4::1 4:4::ffff address-range 4:5::1 4:5::ffff exit prefix-ranges split-size per-cache 65536 per-dp 65536 exit prefix-range 2001:db0:: length 48 prefix-range 2001:db1:: length 48 prefix-range 2001:db2:: length 48 prefix-range 2001:db3:: length 48 exit exit exit address-pool pool-st vrf-name default static enable user-plane asr9k-2 ipv4 split-size per-cache 262144 per-dp 262144 exit address-range 12.0.0.1 12.3.255.254 default-gateway 12.0.0.1  $e$ xit ipv6 address-ranges split-size per-cache 8192 per-dp 8192 exit address-range 2:2::1 2:2::ff00 exit prefix-ranges split-size per-cache 8192 per-dp 8192 exit prefix-range 3001:db0:: length 48 exit exit exit address-pool static-pool vrf-name access-vrf-1 static enable user-plane asr9k-1 ipv4 split-size no-split exit address-range 20.20.0.0 20.20.0.255 default-gateway 20.20.0.1 exit exit exit cdl node-type session cdl logging default-log-level error

cdl datastore session endpoint replica 2 endpoint settings slot-timeout-ms 750 index replica 2 index map 1 slot replica 2 slot map 2 slot notification limit 300 exit cdl kafka replica 2 profile dhcp dhcp-server1 ipv4 mode server server pool-name pool-ISP dns-servers [ 8.8.8.8 ] lease hours 6 lease minutes 40 exit exit ipv6 mode server server iana-pool-name pool-ISP iapd-pool-name pool-ISP lease days 0 lease hours 4 lease minutes 2  $e$ xit exit exit profile dhcp dhcp-server3 ipv4 mode server server pool-name Default-Pool dns-servers [ 8.8.8.8 ] lease days 1 lease hours 6 lease minutes 3 exit exit ipv6 mode server server iana-pool-name Default-Pool iapd-pool-name Default-Pool lease days 1 lease hours 6 lease minutes 3 exit exit exit profile dhcp dhcp-server4 ipv4 mode server server pool-name VRF-Pool dns-servers [ 8.8.8.8 ] lease hours 6 lease minutes 40 exit exit ipv6

```
mode server
 server
  iana-pool-name VRF-Pool
  iapd-pool-name VRF-Pool
  lease hours 6
 exit
exit
exit
profile pppoe bng
ctrl-pkt-priority 7
max-payload deny
 service-name [ value]
 ac-name 123@acname
ac-cookie 123@accookie
exit
profile aaa aaa-prof1
authorization
 type subscriber method-order [ local ]
 username value <username>
 password <password>
exit
accounting
 method-order [ local ]
exit
exit
profile server-group local
radius-group local
exit
profile subscriber subs-default
dhcp-profile dhcp-server3
session-type ipv4v6
activate-feature-templates [ svc1 QOS_HSI QOS_IPTV QOS_VOICE ]
aaa authorize aaa-prof1
exit
profile subscriber subs-prof1
dhcp-profile dhcp-server1
session-type ipv4v6
activate-feature-templates [ svc1 ]
aaa authorize aaa-prof1
exit
profile subscriber subs-prof1-pppoe
dhcp-profile dhcp-server1
pppoe-profile bng
session-type ipv4v6
class ppp_cls_map
 activate-feature-templates [ bng_ft_start ]
 matches
 match-type all
  match protocol [ ppp ]
 exit
 exit
event session-activate
 class ppp_cls_map
  activate-feature-templates [ bng_ft_activate ]
  matches
   match-type all
   match protocol [ ppp ]
  exit
  aaa authenticate aaa-prof1
 exit
 exit
exit
profile subscriber subs-vrf
dhcp-profile dhcp-server4
```

```
session-type ipv4v6
activate-feature-templates [ svc3 QOS_VOICE QOS_IPTV QOS_HSI ]
aaa authorize aaa-prof1
exit
profile subscriber test-ppp-subscriber
dhcp-profile dhcp-server3
pppoe-profile test-ppp-pppoeprofile
session-type ipv4v6
activate-feature-templates [ svc1 test-ppp-featuretemplate QOS_VOICE QOS_IPTV QOS_HSI ]
aaa authorize aaa-prof1
exit
profile feature-template ACL-V4
ipv4
 ingress-acl iACL_BNG_IPv4_IN
 egress-acl iACL_BNG_IPv4_OUT
exit
exit
profile feature-template ACL-V6
ipv6
 ingress-acl v6-IN
 egress-acl v6-out
exit
exit
profile feature-template QOS_HSI
qos
 in-policy QOS_HSI_100B_IN
 out-policy QOS_HSI_100B_OUT
 merge-level 30
e^{x+i}service-accounting
 enable
 aaa-profile aaa-prof1
 periodic-interval 1800
exit
exit
profile feature-template QOS_VOICE
qos
  in-policy QOS_VOICE_INGRESS
  out-policy QOS_VOICE_EGRESS
 merge-level 40
exit
exit
profile feature-template QOS_IPTV
qos
 in-policy QOS_IPTV_INGRESS
 out-policy QOS_IPTV_EGRESS
 merge-level 50
exit
exit
profile feature-template QOS
qos
 in-policy QOS-IN
 out-policy QOS-OUT
 merge-level 10
exit
service-accounting
 enable
 aaa-profile aaa-prof1
exit
exit
profile feature-template bng_ft_activate
ipv4
 mtu 1492
 ingress-acl in4acl3
```

```
disable-unreachables
 verify-unicast-source reachable-via-rx
 exit
 ipv6
 mtu 1492
 ingress-acl match-ipv6-acl
 disable-unreachables
 verify-unicast-source reachable-via-rx
 exit
session-accounting
 enable
 aaa-profile aaa-prof1
 periodic-interval 1200
 exit
ppp
 ipcp dns 8.8.8.8 1.2.3.4
 ipcp peer-address-pool pool-ISP
 ipcp renegotiation ignore
 ipv6cp renegotiation ignore
exit
exit
profile feature-template bng_ft_start
vrf-name default
session-accounting
 enable
 aaa-profile aaa-prof1
 periodic-interval 1200
 exit
ppp
 authentication [ pap ]
 lcp delay seconds 1 milliseconds 0
 lcp renegotiation ignore
exit
exit
profile feature-template svc1
vrf-name default
ipv4
 mtu 1492
 ingress-acl iACL_BNG_IPv4_IN_1
 egress-acl iACL_BNG_IPv4_OUT_1
 disable-unreachables
 verify-unicast-source reachable-via-rx
 exit
 ipv6
 mtu 1492
 ingress-acl ipv6-acl-in-1
 egress-acl ipv6-acl-out-1
 disable-unreachables
 verify-unicast-source reachable-via-rx
 exit
session-accounting
 enable
 aaa-profile aaa-prof1
 periodic-interval 1800
exit
exit
profile feature-template svc2
ppp
 ipcp peer-address-pool poolv4
 ipcp renegotiation ignore
 lcp renegotiation ignore
 exit
exit
profile feature-template svc3
```

```
vrf-name it_vrf
ipv4
 mtu 1492
 ingress-acl iACL BNG IPv4 IN 1
 egress-acl iACL_BNG_IPv4_OUT_1
 disable-unreachables
 verify-unicast-source reachable-via-rx
exit
ipv6
 mtu 1492
 ingress-acl ipv6-acl-in-1
 egress-acl ipv6-acl-out-1
 disable-unreachables
 verify-unicast-source reachable-via-rx
exit
session-accounting
 enable
 aaa-profile aaa-prof1
 periodic-interval 1800
exit
exit
profile feature-template svc4
vrf-name default
session-accounting
 enable
 aaa-profile aaa-prof1
 periodic-interval 1800
exit
exit
profile feature-template test-ppp-featuretemplate
vrf-name default
ipv4
 mtu 1400
exit
ppp
 ipcp peer-address-pool Default-Pool
 ipcp renegotiation ignore
 ipv6cp renegotiation ignore
 lcp renegotiation ignore
exit
exit
profile feature-template uRPF
ipv4
 verify-unicast-source reachable-via-rx
exit
ipv6
 verify-unicast-source reachable-via-rx
exit
exit
profile radius
algorithm round-robin
deadtime 3
detect-dead-server response-timeout 60
max-retry 1
timeout 5
 server 172.16.254.55 1812
 type auth
 secret <secret_value>
exit
server 172.16.254.55 1813
 type acct
 secret <secret_value>
exit
server 172.16.254.56 1812
```

```
type auth
 secret <secret_value>
 exit
 server 172.16.254.56 1813
 type acct
 secret <secret_value>
 exit
 attribute
 nas-identifier < any identifier>
 nas-ip 172.16.254.86
 nas-port-id < add_unique_id>
 exit
 server-group local
 server auth 172.16.254.55 1812
 exit
 server auth 172.16.254.56 1812
  exit
  server acct 172.16.254.55 1813
 exit
 server acct 172.16.254.56 1813
 exit
exit
exit
profile coa
client 172.16.254.55
 server-key < key >
 exit
client 172.16.254.56
 server-key < key >
exit
exit
user-plane <add UP name like asr9k-11>
peer-address ipv4 172.16.247.72
subscriber-profile subs-default
exit
endpoint sm
exit
endpoint nodemgr
exit
endpoint n4-protocol
exit
endpoint dhcp
exit
endpoint radius
replicas 1
 vip-ip 172.16.254.86
interface coa-nas
 sla response 140000
 vip-ip 172.16.254.86 vip-port 2000
 exit
exit
endpoint udp-proxy
replicas 1
 nodes 2
 vip-ip 172.16.254.86 vip-port 3799
 interface n4
 sla response 150000
 exit
interface gtpu
 sla response 150000
 exit
exit
endpoint charging
exit
```

```
logging transaction duplicate enable
logging name bng-dhcp0.bngfsol.collision level application info
logging name bng-dhcp0.bngfsol.collision level transaction info
logging name infra.application.core level application warn
logging name infra.config.core level application error
logging name infra.config.core level transaction error
k8 bng
etcd-endpoint etcd:2379
datastore-endpoint datastore-ep-session:8882
tracing
 enable
 enable-trace-percent 30
 append-messages true
 endpoint jaeger-collector: 9411
exit
exit
k8 label protocol-layer key smi.cisco.com/vm-type value protocol
exit
k8 label service-layer key smi.cisco.com/vm-type value service
exit
k8 label cdl-layer key smi.cisco.com/vm-type value session
exit
k8 label oam-layer key smi.cisco.com/vm-type value oam
exit
system mode running
exit
ipam
instance 1
 source local
 address-pool POOL_1
  address-quarantine-timer 60
  vrf-name default
  ipv4
   split-size
    per-cache 32768
    per-dp 32768
   exit
   threshold
    upper-threshold 80
   exit
   address-range 11.0.0.2 11.10.255.254
  exit
  ipv6
   address-ranges
    split-size
     per-cache 32768
     per-dp 32768
    exit
    address-range 2405:1::2 2405:1::ffff
    address-range 2405:2::2 2405:2::ffff
    address-range 2405:3::2 2405:3::ffff
    address-range 2405:4::2 2405:4::ffff
   exit
   prefix-ranges
    split-size
     per-cache 32768
     per-dp 32768
    exit
    prefix-range 3405:1:: length 46
    prefix-range 3405:2:: length 46
    prefix-range 3405:3:: length 46
    prefix-range 3405:4:: length 46
   exit
   exit
```

```
exit
address-pool POOL_2
address-quarantine-timer 60
vrf-name VRF-GOLD
ipv4
 split-size
  per-cache 32768
  per-dp 32768
  exit
 threshold
  upper-threshold 80
  exit
 address-range 12.0.0.2 12.10.255.254
exit
ipv6
 address-ranges
  split-size
   per-cache 32768
   per-dp 32768
  exit
  address-range 2406:1::2 2406:1::ffff
  address-range 2406:2::2 2406:2::ffff
  address-range 2406:3::2 2406:3::ffff
  address-range 2406:4::2 2406:4::ffff
  exit
 prefix-ranges
  split-size
   per-cache 32768
   per-dp 32768
  exit
  prefix-range 3406:1:: length 46
  prefix-range 3406:2:: length 46
  prefix-range 3406:3:: length 46
  prefix-range 3406:4:: length 46
 exit
exit
exit
address-pool POOL_3
address-quarantine-timer 60
vrf-name vrf_lps_asr9k
ipv4
 split-size
  per-cache 32768<br>per-dp 32768
  per-dp
  exit
 threshold
  upper-threshold 80
  exit
 address-range 13.0.0.1 13.255.255.255
 exit
ipv6
 address-ranges
  split-size
   per-cache 16384
   per-dp 16384
   exit
  address-range 2404:1::1 2404:1::ffff
  address-range 2404:2::1 2404:2::ffff
  address-range 2404:3::1 2404:3::ffff
  address-range 2404:4::1 2404:4::ffff
   address-range 2404:5::1 2404:5::ffff
  address-range 2404:6::1 2404:6::ffff
  address-range 2404:7::1 2404:7::ffff
   address-range 2404:8::1 2404:8::ffff
```

```
address-range 2404:9::1 2404:9::ffff
     address-range 2404:10::1 2404:10::ffff
     address-range 2404:11::1 2404:11::ffff
     address-range 2404:12::1 2404:12::ffff
     address-range 2404:13::1 2404:13::ffff
     address-range 2404:14::1 2404:14::ffff
     address-range 2404:15::1 2404:15::ffff
     address-range 2404:16::1 2404:16::ffff
     address-range 2404:17::1 2404:17::ffff
     address-range 2404:18::1 2404:18::ffff
     address-range 2404:19::1 2404:19::ffff
     address-range 2404:20::1 2404:20::ffff
     address-range 2404:21::1 2404:21::ffff
     address-range 2404:22::1 2404:22::ffff
     address-range 2404:23::1 2404:23::ffff
     address-range 2404:24::1 2404:24::ffff
     address-range 2404:25::1 2404:25::ffff
     address-range 2404:26::1 2404:26::ffff
     address-range 2404:27::1 2404:27::ffff
     address-range 2404:28::1 2404:28::ffff
     address-range 2404:29::1 2404:29::ffff
     address-range 2404:30::1 2404:30::ffff
     address-range 2404:31::1 2404:31::ffff
     address-range 2404:32::1 2404:32::ffff
     address-range 2404:33::1 2404:33::ffff
     address-range 2404:34::1 2404:34::ffff
     address-range 2404:35::1 2404:35::ffff
     address-range 2404:36::1 2404:36::ffff
     address-range 2404:37::1 2404:37::ffff
     address-range 2404:38::1 2404:38::ffff
     address-range 2404:39::1 2404:39::ffff
     address-range 2404:40::1 2404:40::ffff
    exit
    prefix-ranges
     split-size
     per-cache 32768
     per-dp 32768
     exit
     prefix-range 2404:db0:: length 42
     prefix-range 2404:db1:: length 42
    prefix-range 2404:db2:: length 42
     prefix-range 2404:db3:: length 42
     prefix-range 2404:db4:: length 42
     prefix-range 2404:db5:: length 42
     prefix-range 2404:db6:: length 42
     prefix-range 2404:db7:: length 42
    prefix-range 2404:db8:: length 42
    prefix-range 2404:db9:: length 42
    exit
   exit
  exit
exit
exit
cdl node-type session
cdl logging default-log-level error
cdl datastore session
slice-names [ 1 ]
endpoint replica 2
endpoint settings slot-timeout-ms 750
 index replica 2
 index map 1
 slot replica
slot map 2
 slot notification limit 300
```

```
exit
cdl kafka replica 1
profile dhcp DHCP_SERVER_1
ipv4
 mode server
 server
  pool-name POOL_1
  dns-servers [ 8.\overline{8}.8.8 8.8.8.88 8.8.88.88 ]
  netbios-name-server [ 9.9.9.9 9.9.9.99 9.9.99.99 ]
  domain-name cisco.com
  boot-filename cisco.cfg<br>next-server 7.7.7.7
  next-server
  netbios-node-type broadcast-node
  lease days 1
  lease hours 4
  lease minutes 2
 exit
 exit
ipv6
 mode server
 server
  iana-pool-name POOL_1
  iapd-pool-name POOL_1
  dns-servers [ 2002::1 2002::2 ]
  domain-name cisco.com
  preference 255
  aftr-name aftr.cisco.com
  lease days 1
  lease hours 4
  lease minutes 2
 exit
exit
exit
profile dhcp DHCP_SERVER_2
ipv4
 mode server
 server
  pool-name POOL_1<br>dns-servers
  dns-servers [ 8.8.8.8 8.8.88 8.8.88.88 ]
  netbios-name-server [ 9.9.9.9 9.9.9.99 9.9.99.99 ]
   domain-name cisco.com
   boot-filename cisco.cfg
   next-server 7.7.7.7
  netbios-node-type broadcast-node
  lease days 1
  lease hours 4
  lease minutes 2
 exit
 exit
 ipv6
 mode server
 server
  iana-pool-name POOL_1
  iapd-pool-name POOL_1
  lease days 1
  lease hours 4
  lease minutes 2
 exit
exit
exit
profile dhcp DHCP_SERVER_3
ipv4
 mode server
 server
```

```
pool-name POOL_3
  dns-servers [ 8.\overline{8}.8.8]lease hours 6
  lease minutes 1
 exit
 exit
ipv6
 mode server
 server
  iana-pool-name POOL_3
  iapd-pool-name POOL_3
  lease days 1
  lease hours 4
  lease minutes 2
 exit
exit
exit
profile dhcp DHCP_SERVER_4
ipv4
 mode server
 server
  pool-name POOL_2
  dns-servers [ 8.8.8.8 ]
  lease hours 6
  lease minutes 1
 exit
exit
ipv6
 mode server
 server
  iana-pool-name POOL_2
  iapd-pool-name POOL_2
  lease days 1
  lease hours 4
  lease minutes 2
 exit
exit
exit
profile pppoe PPPOE_PROFILE_1
ctrl-pkt-priority 7
 service-name [ cisco ]
 ac-name 123@acname
ac-name ----<br>ac-cookie 123@accookie
exit
profile aaa AAA_PROF_1
authentication
 method-order [ SERVER GROUP PROF 1 ]
exit
authorization
 type subscriber method-order [ SERVER GROUP PROF 1 ]
 username identifier client-mac-address
 password cisco
exit
accounting
 method-order [ SERVER_GROUP_PROF_1 ]
exit
exit
profile aaa AAA_PROF_2
authentication
 method-order [ SERVER_GROUP_PROF_2 ]
exit
authorization
 type subscriber method-order [ SERVER GROUP PROF 2 ]
 username identifier client-mac-address
```

```
password cisco
 exit
accounting
 method-order [ SERVER GROUP PROF 2 ]
exit
exit
profile server-group SERVER_GROUP_PROF_1
radius-group SERVER_GROUP_1
exit
profile server-group SERVER_GROUP_PROF_2
radius-group SERVER_GROUP_2
exit
profile subscriber SUBS_IPoE_1<br>dhcp-profile DHCP SERVER 1
dhcp-profile
session-type ipv4v6
activate-feature-templates [ BASE_TPL_1 ]
aaa authorize AAA_PROF_1
exit
profile subscriber SUBS_IPoE_2
dhcp-profile DHCP SERVER 3
session-type ipv4v6
activate-feature-templates [ BASE_TPL_2 ]
aaa authorize AAA_PROF_2
exit
profile subscriber SUBS_IPoE_3
dhcp-profile DHCP SERVER 4
session-type ipv4v6
activate-feature-templates [ BASE_TPL_3 ]
aaa authorize AAA_PROF_2
exit
profile subscriber SUBS_PPPoE_1
dhcp-profile DHCP_SERVER_2
pppoe-profile PPPOE_PROFILE_1
session-type ipv4v6
class ppp_cls_map
 activate-feature-templates [ FT_START_1 ]
 matches
  match-type all
  match protocol [ ppp ]
 exit
exit
 event session-activate
 class ppp_cls_map
  activate-feature-templates [ FT_ACTIVATE_1 ]
  matches
  match-type all
  match protocol [ ppp ]
  exit
  aaa authenticate AAA_PROF_1
 exit
exit
exit
profile subscriber SUBS_PPPoE_2
dhcp-profile DHCP SERVER 3
pppoe-profile PPPOE_PROFILE_1
 session-type ipv4v6
class ppp_cls_map
 activate-feature-templates [ FT_START_1 ]
 matches
  match-type all
  match protocol [ ppp ]
 exit
exit
event session-activate
```

```
class ppp_cls_map
  activate-feature-templates [ FT_ACTIVATE_2 HSI_100MB ]
  matches
   match-type all
   match protocol [ ppp ]
  exit
  aaa authenticate AAA_PROF_1
 exit
exit
exit
profile subscriber SUBS_PPPoE_3
dhcp-profile DHCP_SERVER_4
pppoe-profile PPPOE_PROFILE_1
session-type ipv4v6
class ppp_cls_map
 activate-feature-templates [ FT_START_2 ]
 matches
  match-type all
  match protocol [ ppp ]
 exit
exit
event session-activate
 class ppp_cls_map
  activate-feature-templates [ FT ACTIVATE 3 ]
  matches
  match-type all
   match protocol [ ppp ]
  exit
  aaa authenticate AAA_PROF_1
 exit
exit
exit
profile feature-template BASE_TPL_1
vrf-name default
ipv4
 mtu 1492
 disable-unreachables
 verify-unicast-source reachable-via-rx
 exit
ipv6
 mtu 1492
 disable-unreachables
 verify-unicast-source reachable-via-rx
exit
session-accounting
 enable
 aaa-profile AAA_PROF_1
exit
exit
profile feature-template BASE_TPL_2
vrf-name vrf_lps_asr9k
ipv4
 mtu 1492
 disable-unreachables
 verify-unicast-source reachable-via-rx
 exit
ipv6
 mtu 1492
 disable-unreachables
 verify-unicast-source reachable-via-rx
 exit
qos
 in-policy qos_svc1_in
 out-policy qos_svc1_out
```

```
exit
 session-accounting
 enable
 aaa-profile AAA_PROF_2
exit
exit
profile feature-template BASE_TPL_3
vrf-name VRF-GOLD
ipv4
 mtu 1492
 disable-unreachables
 verify-unicast-source reachable-via-rx
 exit
ipv6
 mtu 1492
 disable-unreachables
 verify-unicast-source reachable-via-rx
 exit
session-accounting
 enable
 aaa-profile AAA_PROF_2
exit
exit
profile feature-template FT_ACTIVATE_1
vrf-name default
ipv4
 mtu 1492
 disable-unreachables
 verify-unicast-source reachable-via-rx
exit
ipv6
 mtu 1492
 disable-unreachables
 verify-unicast-source reachable-via-rx
exit
ppp
 ipcp dns 8.8.8.8 1.2.3.4
 ipcp peer-address-pool POOL_1
 ipcp renegotiation ignore
 ipcp wins 4.4.4.4 3.3.3.3
 ipv6cp renegotiation ignore
exit
exit
profile feature-template FT_ACTIVATE_2
vrf-name vrf_lps_asr9k
ipv4
 mtu 1492
 disable-unreachables
 verify-unicast-source reachable-via-rx
 exit
ipv6
 mtu 1492
 disable-unreachables
 verify-unicast-source reachable-via-rx
 exit
ppp
 ipcp dns 8.8.8.8 1.2.3.4
 ipcp peer-address-pool POOL_3
 ipcp renegotiation ignore
 ipcp wins 4.4.4.4 3.3.3.3
 ipv6cp renegotiation ignore
 exit
exit
profile feature-template FT_ACTIVATE_3
```

```
vrf-name VRF-GOLD
ipv4
 mtu 1492
 disable-unreachables
 verify-unicast-source reachable-via-rx
 exit
ipv6
 mtu 1492
 disable-unreachables
 verify-unicast-source reachable-via-rx
exit
ppp
 ipcp dns 8.8.8.8 1.2.3.4
 ipcp peer-address-pool POOL_2
 ipcp renegotiation ignore
 ipcp wins 4.4.4.4 3.3.3.3
 ipv6cp renegotiation ignore
exit
exit
profile feature-template FT_START_1
session-accounting
 enable
 aaa-profile AAA_PROF_1
exit
ppp
 authentication [ pap chap ]
 lcp delay seconds 1 milliseconds 0
 lcp renegotiation ignore
 max-bad-auth 4
 max-failure 5
 timeout retry 3
 keepalive interval 60 retry 5
exit
exit
profile feature-template FT_START_2
session-accounting
 enable
 aaa-profile AAA_PROF_2
 exit
ppp
 authentication [ pap chap ]
 lcp delay seconds 1 milliseconds 0
 lcp renegotiation ignore
 max-bad-auth 4
 max-failure 5
 timeout retry 3
 keepalive interval 60 retry 5
exit
exit
profile feature-template HSI_100MB
qos
 in-policy HSI_UPLOAD_RATE_100MB_IN
 out-policy HSI_DOWNLOAD_RATE_100MB_OUT
exit
exit
profile feature-template HSI_100MB_NO_Merge
qos
 in-policy HSI_UPLOAD_RATE_100MB_IN_V4
 out-policy HSI_DOWNLOAD_RATE_100MB_OUT_V4
exit
exit
profile feature-template HSI_100MB_V4
qos
 in-policy HSI_UPLOAD_RATE_100MB_IN_V4
```

```
out-policy HSI_DOWNLOAD_RATE_100MB_OUT_V4
 merge-level 40
exit
service-accounting
 enable
 aaa-profile AAA_PROF_1
 periodic-interval 1200
exit
exit
profile radius
algorithm round-robin
deadtime 1
detect-dead-server response-timeout 60
max-retry 1
timeout 5
server 203.203.203.12 1812
 type auth
 secret $8$uCC1/DzxkoOTeUFsUIUQoqF1Gbrzt6bo2HWRmUH9SCk=
exit
server 203.203.203.12 1813
 type acct
 secret $8$lnsqnr3OZYu6j0+DRGgvic5mOa/wmNw6sAnH4G7BYms=
 exit
server 203.203.203.13 1812
 type auth
 secret $8$sI2jG0E3TLnPZ6+EpaSKxIYNayfX6pOo3nV8Y6w2R8I=
exit
 server 203.203.203.13 1813
 type acct
 secret $8$49TVXKEXstB7DyK/r/QuxbzGcQ6avGlA4wrgSukSp9s=
exit
server 203.203.203.14 1812
 type auth
 secret $8$qdAzfoAmxVBIX04Xjw//Xywsire0AuNYC8EbKy1lkiQ=
exit
server 203.203.203.14 1813
 type acct
 secret $8$Fxs0QXKUmz93ULLuQo6yH6pjR0mB3CgTx7TRYL2U1Ao=
 exit
 server 203.203.203.15 1812
 type auth
 secret $8$j6PMUylUXz9Uggo42Zm2z6xfLOicZ8R5ry7tBP60BYo=
exit
 server 203.203.203.15 1813
 type acct
 secret $8$oAbeghiPAJ88qqtjZqYihS39Vmyc1iU85WUo6pHpaAw=
exit
attribute
 nas-identifier CISCO-BNG
 nas-ip 203.203.203.51
 exit
server-group SERVER GROUP 1
 server auth 203.203.203.12 1812
 e^{x+i}server auth 203.203.203.13 1812
 exit
 server acct 203.203.203.12 1813
 exit
 server acct 203.203.203.13 1813
 exit
 exit
 server-group SERVER GROUP 2
 server auth 203.203.203.12 1812
  exit
```

```
server auth 203.203.203.13 1812
 exit
 server acct 203.203.203.12 1813
 exit
 server acct 203.203.203.13 1813
 exit
exit
exit
profile coa
client 203.203.203.11
 server-key $8$l0ZSTRkSki7VIU9Ld31kIFALUH4VipxvUKS0lOskSho=
 exit
client 203.203.203.13
 server-key $8$ViHTNL8bYPDcrTYXO24AJ1TnsnUJRXP6DBfWF/FX1/8=
exit
exit
user-plane ASR9k-UP-1
peer-address ipv4 101.101.101.52
subscriber-profile SUBS_IPoE_1
port-id Bundle-Ether5011.1
 subscriber-profile SUBS_IPoE_1
exit
port-id Bundle-Ether5011.1011015
 subscriber-profile SUBS_PPPoE_1
exit
port-id Bundle-Ether5011.1021015
 subscriber-profile SUBS_PPPoE_1
 exit
port-id Bundle-Ether5011.1031015
 subscriber-profile SUBS_PPPoE_1
exit
port-id Bundle-Ether5011.1041015
 subscriber-profile SUBS_PPPoE_1
 exit
port-id Bundle-Ether5011.2
 subscriber-profile SUBS_IPoE_1
exit
port-id Bundle-Ether5011.3
 subscriber-profile SUBS_IPoE_1
 exit
port-id Bundle-Ether5011.4
 subscriber-profile SUBS_IPoE_1
exit
port-id Bundle-Ether5012.1
 subscriber-profile SUBS_IPoE_3
 exit
port-id Bundle-Ether5012.1011015
 subscriber-profile SUBS_PPPoE_3
exit
port-id Bundle-Ether5012.1021015
 subscriber-profile SUBS_PPPoE_3
exit
port-id Bundle-Ether5012.1031015
 subscriber-profile SUBS_PPPoE_3
exit
port-id Bundle-Ether5012.1041015
 subscriber-profile SUBS_PPPoE_3
exit
port-id Bundle-Ether5012.2
 subscriber-profile SUBS_IPoE_3
 exit
port-id Bundle-Ether5012.3
 subscriber-profile SUBS_IPoE_3
 exit
```

```
port-id Bundle-Ether5012.4
  subscriber-profile SUBS_IPoE_3
exit
exit
user-plane ASR9k-UP-2
peer-address ipv4 101.101.101.51
subscriber-profile SUBS_IPoE_1
port-id Bundle-Ether1.1011015
 subscriber-profile SUBS_PPPoE_1
exit
port-id Bundle-Ether1.1021015
 subscriber-profile SUBS_PPPoE_1
 exit
port-id Bundle-Ether1.1031015
 subscriber-profile SUBS_PPPoE_1
exit
port-id Bundle-Ether1.1041015
 subscriber-profile SUBS_PPPoE_1
exit
exit
user-plane lps_asr9k-1
peer-address ipv4 192.69.1.1
port-id 8805
 subscriber-profile SUBS_IPoE_2
exit
port-id Bundle-Ether1.1
 subscriber-profile SUBS_IPoE_2
 exit
port-id Bundle-Ether1.2
 subscriber-profile SUBS_PPPoE_2
exit
exit
user-plane lps_asr9k-10
peer-address ipv4 192.69.1.10
port-id 8805
 subscriber-profile SUBS_IPoE_2
exit
port-id Bundle-Ether1.1
 subscriber-profile SUBS_IPoE_2
 exit
port-id Bundle-Ether1.2
 subscriber-profile SUBS_PPPoE_2
exit
exit
user-plane lps_asr9k-11
peer-address ipv4 192.69.1.11
port-id 8805
 subscriber-profile SUBS_IPoE_2
exit
port-id Bundle-Ether1.1
 subscriber-profile SUBS_IPoE_2
exit
port-id Bundle-Ether1.2
 subscriber-profile SUBS_PPPoE_2
exit
exit
user-plane lps_asr9k-12
peer-address ipv4 192.69.1.12
port-id 8805
 subscriber-profile SUBS_IPoE_2
 exit
port-id Bundle-Ether1.1
 subscriber-profile SUBS_IPoE_2
exit
```
port-id Bundle-Ether1.2 subscriber-profile SUBS\_PPPoE\_2 exit exit user-plane lps\_asr9k-13 peer-address ipv4 192.69.1.13 port-id 8805 subscriber-profile SUBS\_IPoE\_2 exit port-id Bundle-Ether1.1 subscriber-profile SUBS\_IPoE\_2 exit port-id Bundle-Ether1.2 subscriber-profile SUBS\_PPPoE\_2 exit exit user-plane lps\_asr9k-14 peer-address ipv4 192.69.1.14 port-id 8805 subscriber-profile SUBS\_IPoE\_2 exit port-id Bundle-Ether1.1 subscriber-profile SUBS\_IPoE\_2 exit port-id Bundle-Ether1.2 subscriber-profile SUBS\_PPPoE\_2 exit exit user-plane lps\_asr9k-15 peer-address ipv4 192.69.1.15 port-id 8805 subscriber-profile SUBS\_IPoE\_2 exit port-id Bundle-Ether1.1 subscriber-profile SUBS\_IPoE\_2 exit port-id Bundle-Ether1.2 subscriber-profile SUBS\_PPPoE\_2 exit exit user-plane lps\_asr9k-16 peer-address ipv4 192.69.1.16 port-id 8805 subscriber-profile SUBS\_IPoE\_2 exit port-id Bundle-Ether1.1 subscriber-profile SUBS\_IPoE\_2 exit port-id Bundle-Ether1.2 subscriber-profile SUBS\_PPPoE\_2 exit exit user-plane lps\_asr9k-17 peer-address ipv4 192.69.1.17 port-id 8805 subscriber-profile SUBS\_IPoE\_2 exit port-id Bundle-Ether1.1 subscriber-profile SUBS\_IPoE\_2 exit port-id Bundle-Ether1.2 subscriber-profile SUBS\_PPPoE\_2 exit exit

```
user-plane lps asr9k-18
peer-address ipv4 192.69.1.18
port-id 8805
 subscriber-profile SUBS_IPoE_2
 exit
port-id Bundle-Ether1.1
 subscriber-profile SUBS_IPoE_2
exit
port-id Bundle-Ether1.2
 subscriber-profile SUBS_PPPoE_2
exit
exit
user-plane lps_asr9k-19
peer-address ipv4 192.69.1.19
port-id 8805
 subscriber-profile SUBS_IPoE_2
 exit
port-id Bundle-Ether1.1
 subscriber-profile SUBS_IPoE_2
exit
port-id Bundle-Ether1.2
 subscriber-profile SUBS_PPPoE_2
exit
exit
user-plane lps_asr9k-2
peer-address ipv4 192.69.1.2
port-id 8805
 subscriber-profile SUBS_IPoE_2
 exit
port-id Bundle-Ether1.1
 subscriber-profile SUBS_IPoE_2
exit
port-id Bundle-Ether1.2
 subscriber-profile SUBS_PPPoE_2
exit
exit
user-plane lps_asr9k-20
peer-address ipv4 192.69.1.20
port-id 8805
 subscriber-profile SUBS_IPoE_2
exit
port-id Bundle-Ether1.1
 subscriber-profile SUBS_IPoE_2
exit
port-id Bundle-Ether1.2
 subscriber-profile SUBS_PPPoE_2
exit
exit
user-plane lps_asr9k-21
peer-address ipv4 192.69.1.21
port-id 8805
 subscriber-profile SUBS_IPoE_2
exit
port-id Bundle-Ether1.1
 subscriber-profile SUBS_IPoE_2
 exit
port-id Bundle-Ether1.2
 subscriber-profile SUBS_PPPoE_2
exit
exit
user-plane lps_asr9k-22
peer-address ipv4 192.69.1.22
port-id 8805
 subscriber-profile SUBS_IPoE_2
```
exit port-id Bundle-Ether1.1 subscriber-profile SUBS\_IPoE\_2 exit port-id Bundle-Ether1.2 subscriber-profile SUBS\_PPPoE\_2 exit exit user-plane lps\_asr9k-23 peer-address ipv4 192.69.1.23 port-id 8805 subscriber-profile SUBS\_IPoE\_2 exit port-id Bundle-Ether1.1 subscriber-profile SUBS\_IPoE\_2 exit port-id Bundle-Ether1.2 subscriber-profile SUBS\_PPPoE\_2 exit exit user-plane lps\_asr9k-24 peer-address ipv4 192.69.1.24 port-id 8805 subscriber-profile SUBS\_IPoE\_2 exit port-id Bundle-Ether1.1 subscriber-profile SUBS\_IPoE\_2 exit port-id Bundle-Ether1.2 subscriber-profile SUBS\_PPPoE\_2 exit exit user-plane lps\_asr9k-25 peer-address ipv4 192.69.1.25 port-id 8805 subscriber-profile SUBS\_IPoE\_2 exit port-id Bundle-Ether1.1 subscriber-profile SUBS\_IPoE\_2 exit port-id Bundle-Ether1.2 subscriber-profile SUBS\_PPPoE\_2 exit exit user-plane lps\_asr9k-26 peer-address ipv4 192.69.1.26 port-id 8805 subscriber-profile SUBS\_IPoE\_2 exit port-id Bundle-Ether1.1 subscriber-profile SUBS\_IPoE\_2 exit port-id Bundle-Ether1.2 subscriber-profile SUBS\_PPPoE\_2 exit exit user-plane lps\_asr9k-27 peer-address ipv4 192.69.1.27 port-id 8805 subscriber-profile SUBS\_IPoE\_2 exit port-id Bundle-Ether1.1 subscriber-profile SUBS\_IPoE\_2 exit

exit user-plane lps\_asr9k-28 peer-address ipv4 192.69.1.28 port-id 8805 subscriber-profile SUBS\_IPoE\_2 exit port-id Bundle-Ether1.1 subscriber-profile SUBS\_IPoE\_2 exit exit user-plane lps asr9k-29 peer-address ipv4 192.69.1.29 port-id 8805 subscriber-profile SUBS\_IPoE\_2 exit port-id Bundle-Ether1.1 subscriber-profile SUBS\_IPoE\_2 exit exit user-plane lps asr9k-3 peer-address ipv4 192.69.1.3 port-id 8805 subscriber-profile SUBS\_IPoE\_2 exit port-id Bundle-Ether1.1 subscriber-profile SUBS\_IPoE\_2 exit port-id Bundle-Ether1.2 subscriber-profile SUBS\_PPPoE\_2 exit exit user-plane lps asr9k-30 peer-address ipv4 192.69.1.30 port-id 8805 subscriber-profile SUBS\_IPoE\_2 exit port-id Bundle-Ether1.1 subscriber-profile SUBS\_IPoE\_2 exit exit user-plane lps\_asr9k-31 peer-address ipv4 192.69.1.31 port-id 8805 subscriber-profile SUBS\_IPoE\_2 exit port-id Bundle-Ether1.1 subscriber-profile SUBS\_IPoE\_2 exit exit user-plane lps\_asr9k-32 peer-address ipv4 192.69.1.32 port-id 8805 subscriber-profile SUBS\_IPoE\_2 exit port-id Bundle-Ether1.1 subscriber-profile SUBS\_IPoE\_2 exit exit user-plane lps asr9k-33 peer-address ipv4 192.69.1.33 port-id 8805 subscriber-profile SUBS\_IPoE\_2 exit port-id Bundle-Ether1.1

subscriber-profile SUBS\_IPoE\_2 exit exit user-plane lps\_asr9k-34 peer-address ipv4 192.69.1.34 port-id 8805 subscriber-profile SUBS\_IPoE\_2 exit port-id Bundle-Ether1.1 subscriber-profile SUBS\_IPoE\_2 exit exit user-plane lps\_asr9k-35 peer-address ipv4 192.69.1.35 port-id 8805 subscriber-profile SUBS\_IPoE\_2 exit port-id Bundle-Ether1.1 subscriber-profile SUBS\_IPoE\_2 exit exit user-plane lps\_asr9k-36 peer-address ipv4 192.69.1.36 port-id 8805 subscriber-profile SUBS\_IPoE\_2 exit port-id Bundle-Ether1.1 subscriber-profile SUBS\_IPoE\_2 exit exit user-plane lps asr9k-37 peer-address ipv4 192.69.1.37 port-id 8805 subscriber-profile SUBS\_IPoE\_2 exit port-id Bundle-Ether1.1 subscriber-profile SUBS\_IPoE\_2 exit exit user-plane lps asr9k-38 peer-address ipv4 192.69.1.38 port-id 8805 subscriber-profile SUBS\_IPoE\_2 exit port-id Bundle-Ether1.1 subscriber-profile SUBS\_IPoE\_2 exit exit user-plane lps asr9k-39 peer-address ipv4 192.69.1.39 port-id 8805 subscriber-profile SUBS\_IPoE\_2 exit port-id Bundle-Ether1.1 subscriber-profile SUBS\_IPoE\_2 exit exit user-plane lps\_asr9k-4 peer-address ipv4 192.69.1.4 port-id 8805 subscriber-profile SUBS\_IPoE\_2 exit port-id Bundle-Ether1.1 subscriber-profile SUBS\_IPoE\_2

exit port-id Bundle-Ether1.2 subscriber-profile SUBS\_PPPoE\_2 exit exit user-plane lps asr9k-40 peer-address ipv4 192.69.1.40 port-id 8805 subscriber-profile SUBS\_IPoE\_2 exit port-id Bundle-Ether1.1 subscriber-profile SUBS\_IPoE\_2 exit exit user-plane lps\_asr9k-41 peer-address ipv4 192.69.1.41 port-id 8805 subscriber-profile SUBS\_IPoE\_2 exit port-id Bundle-Ether1.1 subscriber-profile SUBS\_IPoE\_2 exit exit user-plane lps\_asr9k-42 peer-address ipv4 192.69.1.42 port-id 8805 subscriber-profile SUBS\_IPoE\_2 exit port-id Bundle-Ether1.1 subscriber-profile SUBS\_IPoE\_2 exit exit user-plane lps\_asr9k-43 peer-address ipv4 192.69.1.43 port-id 8805 subscriber-profile SUBS\_IPoE\_2 exit port-id Bundle-Ether1.1 subscriber-profile SUBS\_IPoE\_2 exit exit user-plane lps\_asr9k-44 peer-address ipv4 192.69.1.44 port-id 8805 subscriber-profile SUBS\_IPoE\_2 exit port-id Bundle-Ether1.1 subscriber-profile SUBS\_IPoE\_2 exit exit user-plane lps\_asr9k-45 peer-address ipv4 192.69.1.45 port-id 8805 subscriber-profile SUBS\_IPoE\_2 exit port-id Bundle-Ether1.1 subscriber-profile SUBS\_IPoE\_2 exit exit user-plane lps\_asr9k-46 peer-address ipv4 192.69.1.46 port-id 8805 subscriber-profile SUBS\_IPoE\_2 exit

port-id Bundle-Ether1.1 subscriber-profile SUBS\_IPoE\_2 exit exit user-plane lps\_asr9k-47 peer-address ipv4 192.69.1.47 port-id 8805 subscriber-profile SUBS\_IPoE\_2 exit port-id Bundle-Ether1.1 subscriber-profile SUBS\_IPoE\_2 exit exit user-plane lps asr9k-48 peer-address ipv4 192.69.1.48 port-id 8805 subscriber-profile SUBS\_IPoE\_2 exit port-id Bundle-Ether1.1 subscriber-profile SUBS\_IPoE\_2 exit exit user-plane lps asr9k-49 peer-address ipv4 192.69.1.49 port-id 8805 subscriber-profile SUBS\_IPoE\_2 exit port-id Bundle-Ether1.1 subscriber-profile SUBS\_IPoE\_2 exit exit user-plane lps asr9k-5 peer-address ipv4 192.69.1.5 port-id 8805 subscriber-profile SUBS\_IPoE\_2 exit port-id Bundle-Ether1.1 subscriber-profile SUBS\_IPoE\_2 exit port-id Bundle-Ether1.2 subscriber-profile SUBS\_PPPoE\_2 exit exit user-plane lps asr9k-50 peer-address ipv4 192.69.1.50 port-id 8805 subscriber-profile SUBS\_IPoE\_2 exit port-id Bundle-Ether1.1 subscriber-profile SUBS\_IPoE\_2 exit exit user-plane lps\_asr9k-6 peer-address ipv4 192.69.1.6 port-id 8805 subscriber-profile SUBS\_IPoE\_2 exit port-id Bundle-Ether1.1 subscriber-profile SUBS\_IPoE\_2 exit port-id Bundle-Ether1.2 subscriber-profile SUBS\_PPPoE\_2 exit exit

```
user-plane lps asr9k-7
peer-address ipv4 192.69.1.7
port-id 8805
 subscriber-profile SUBS_IPoE_2
exit
port-id Bundle-Ether1.1
 subscriber-profile SUBS_IPoE_2
exit
port-id Bundle-Ether1.2
 subscriber-profile SUBS_PPPoE_2
exit
exit
user-plane lps_asr9k-8
peer-address ipv4 192.69.1.8
port-id 8805
 subscriber-profile SUBS_IPoE_2
 exit
port-id Bundle-Ether1.1
 subscriber-profile SUBS IPoE 2
exit
port-id Bundle-Ether1.2
 subscriber-profile SUBS_PPPoE_2
exit
exit
user-plane lps asr9k-9
peer-address ipv4 192.69.1.9
port-id 8805
 subscriber-profile SUBS_IPoE_2
 exit
port-id Bundle-Ether1.1
 subscriber-profile SUBS_IPoE_2
exit
port-id Bundle-Ether1.2
 subscriber-profile SUBS_PPPoE_2
exit
exit
instance instance-id 1
endpoint sm
exit
endpoint nodemgr
exit
endpoint n4-protocol
 retransmission timeout 0 max-retry 1
exit
endpoint dhcp
exit
endpoint pppoe
exit
endpoint radius
 replicas 1
 vip-ip 203.203.203.51
 interface coa-nas
  sla response 165000
  vip-ip 203.203.203.51 vip-port 3799
 exit
 exit
 endpoint udp-proxy
 replicas 1
 nodes 2
 vip-ip 203.203.203.51 vip-port 2000
 interface n4
  sla response 165000
 exit
  interface gtpu
```

```
sla response 165000
  exit
exit
exit
logging transaction duplicate disable
logging level application error
logging level transaction error
logging level tracing error
system mode running
exit
```
### **Configuring the UP**

The following is a sample UP configuration:

```
user-plane asr9k-11
peer-address ipv4 10.105.247.124
subscriber-profile subs-default
port-id Bundle-Ether2.10
 subscriber-profile subs-vrf
exit
port-id Bundle-Ether2.20
 subscriber-profile subs-vrf
port-id Bundle-Ether2.10
exit
port-id Bundle-Ether2.30
 subscriber-profile subs-vrf
port-id Bundle-Ether2.10
exit
port-id Bundle-Ether2.40
 subscriber-profile subs-vrf
port-id Bundle-Ether2.10
exit
exit
```
### **Loading Day1 Configuration**

To load the Day 1 configuration for cnBNG, run the following command:

**ssh admin***@ops\_center\_pod\_ip* **-p 2024** < *Day1config.cli*

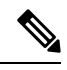

**Note** The **day1config.cli file** contains the necessary parameters required for the Day 1 configuration.

Alternatively, you can copy the configuration and paste it in the BNG Ops Center CLI to load the Day 1 configuration.

```
config
  <Paste the Day 1 configuration here>
 commit
  exit
```
#### **Day1config.cli**

The **day1config.cli file** file contains the Day 1 configuration for cnBNG. For a sample day1 configuration, see [Configuring](#page-10-0) the CP, on page 11.